## **eduroam - One Page Quick Guide**

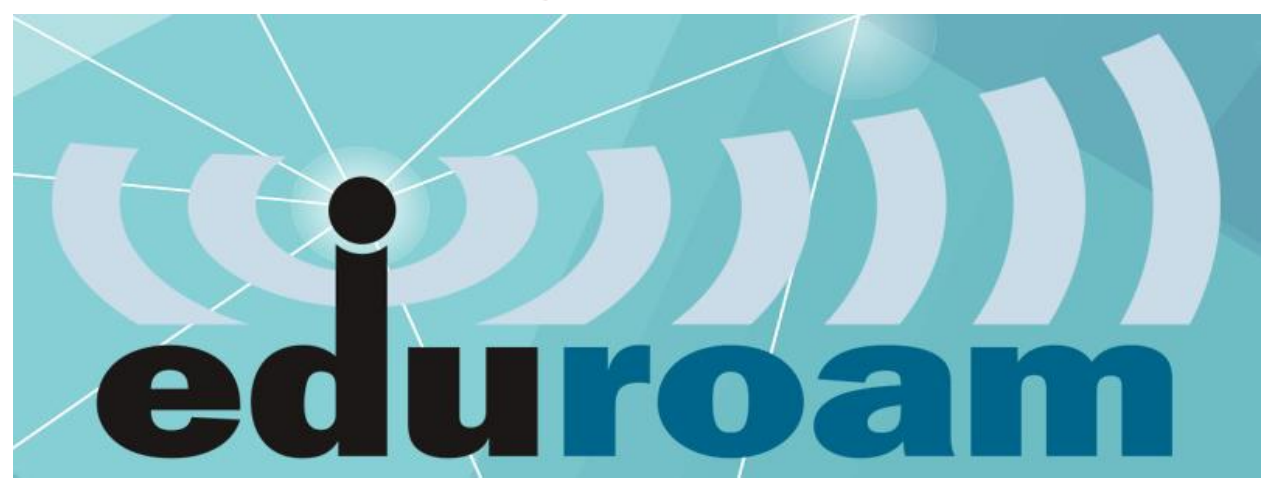

eduroam, by InCommon, is how you can quickly get connected to Wi-Fi. It's an international roaming service for users in higher education and provides easy and secure network access wherever eduroam is available.

To get connected to eduroam:

- 1. On your laptop or phone, search for available Wi-Fi.
- 2. Connect to "eduroam".
- 3. Enter your TFS e-mail address and password.
- 4. Accept the security certificate.
- 5. Start browsing the web.

As you visit various locations where eduroam is available, your device will automatically connect to the network. No need to get a "NetID" or request guest access when visiting headquarters, for example. Just sign into eduroam.

Download the edruaom companion app to find edurom Wi-Fi hot spots near you:

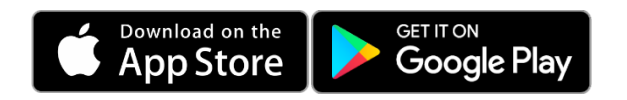

For more, visit:<https://helpdesk.tfs.tamu.edu/eduroam>

Call: (979) 458-7309, Click: [https://helpdesk.tfs.tamu.edu](https://helpdesk.tfs.tamu.edu/) or E-mail[: helpdesk@tfs.tamu.edu](mailto:helpdesk@tfs.tamu.edu)  Texas A&M Forest Service | Information Resources | IR Help Desk | [@IRHelpDesk](https://twitter.com/IRHelpDesk)

Mission: We strive to make our systems reliable, available, and secure for the facilitation and support of the Texas A&M Forest Service's mission in public service.